radiofrecuencia incorporado, de un receptor separado o cualquier otro dispositivo que proporcione un contacto NA (normalmente abierto) como por ejemplo, un pulsador.

para la reducción de consumo cuando funciona con batería.<br>El control de posicionamiento del portón se realiza a través de un sistema<br>de encoder patentado por PPA llamado "Reed Digital". **2.9 – Configuration**<br>Triflex Connect es ideal para su uso con Nobreaks PPA. Tiene características Fotocélula de cierre: interestante que el portón se cierre si hay algún observation de consumo cuando funciona con batería.<br>El control de posicionamiento del portón se realiza a través de un sistema<br>de encoder patentado po

# 2 - CENTRAL DE CONTROL

**2.1 – CONEXIONES ELÉCTRICAS** Las conexiones eléctricas en general pueden verse en los diagramas a conNO ES NECESARIO OBEDECER LA SECUENCIA DE COLORES2

.

tope de apertura. Luego se invertirá la dirección para cerrar. Déjela tocar el dos, es necesario accionar el portón una vez La función antiaplastamiento permite detectar la presencia de obstáculos tope de cierre. para que el automatismo realice un ciclo de en el recorrido del portón. En el ciclo normal de funcionamiento, si se detec-Ahora la barrera está lista para funcionar. apertura y de cierre. ta un obstáculo, el sistema realizará las siguientes acciones: **Nota:** Durante el portón se activará en la dirección de apertura.

La conexión de la red eléctrica debe realizarse en las entrada L y N del borne de alimentación, conector AC. de alimentación, conector AC.<br>Atención: El automatismo es de voltaje dual automático (127 V o 220 V) con frecuencia de 50Hz o 60Hz.

# 2.3 – CONEXIÓN DEL MOTOR DE INDUCCIÓN

nectarse al borne "MOTOR", Los tres cables del motor de inducción deben conectarse al borne "MOTOR",<br>NO ES NECESARIO OBEDECER LA SECUENCIA DE COLORES<sup>2</sup>. cables del motor de inducción deb

# **2.4 – CONEXIÓN DEL ENCODER "ENC"<br>Carlimentación auxiliar de operación de operación de operación de operación de operación de operación de opera<br>Fuerza máxima permitida, va de operación de operación de operación de operaci**

Se utiliza para la conexión, a través de un cable adecuado, entre el motor y la Central de Control. Dentro de la caja de reducción del automatismo hay<br>sensores que tienen la función de proporcionar información sobre el sentisensores que tienen la función de proporcionar información sobre el sentido de desplazamiento y la posición del portón durante la operación. Dicha información es esencial para el correcto funcionamiento del automatismo. Hay dos sensores dentro del encoder y cada uno está representado por los ledes ENCA y ENCB. Cada uno enciende según la posición del disco. En los modelos con monitor la visualización será en la pantalla. Hay dos sensores dentro del encoder y cada uno está representado por los<br>ledes ENCA y ENCB. Cada uno enciende según la posición del disco. En los<br>modelos con monitor la visualización será en la nantalla cuando el portón esté cerrado, pin del conector "CACF" marcado con la letra ay dos sensores dentro del encoder y cada uno está representado por los<br>des ENCA y ENCB. Cada uno enciende según la posición del disco. En los

#### 2.5 – CONEXIÓN DE LA TRABA ELECTROMAGNÉTICA "TRABA"

Si se elige usar la Traba Electromagnética (opcional), el "Módulo Opcional Relé" debe conectarse a este conector. La central reconocerá el módulo automáticamente y se agregará un tiempo para iniciar el movimiento de apertura del automatismo después de accionar la traba. e conector. La central reconocerá el módulo<br>jará un tiempo para iniciar el movimiento de

#### **2.6 – CONEXIÓN DE LUZ DE GARAJE "LUZ"**

Un receptor suelto puede agregarse a la central a través del conector "RX". Cuando se acepta un comando, se activa el led CMD (comando). El puente HRF debe quitarse cuando se agrega un receptor suelto al sistema para apagar el receptor integrado. **3 – FUNCIÓN LÓGICA DEL SISTEMA PARA PORTONES.** Un receptor suelto puede agregarse a la central a través del conector "RX".<br>Cuando se acepta un comando, se activa el led CMD (comando). El puente

### 2.8 – CONEXIÓN DE LA FOTOCÉLULA "FOTA"

Fotocélula de apertura: impide que el portón se abra si hay algún obstáculo en el recorrido de apertura. 
en el recorrido de apertura. en el recorrido de apertura.<br>Recomendación: antes de las conexiones de los accesorios (Traba Electro-

- Borne 2: 15 V (+)
- Borne 1: GND (-)
- Borne 7: FOTA

## 2.9 – CONEXIÓN DE LA FOTOCÉLULA "FOT"

**2.9 – CONEXION DE LA FOTOCELULA "FOT"**<br>Fotocélula de cierre: impide que el portón se cierre si hay algún obstáculo en el recorrido de cierre.

en el recorrido de cierre.<br>Las fotocélulas deben ser colocadas a una altura de unos 50 cm del piso (o según lo recomendado por el fabricante) de modo que el transmisor y el detector estén alineados entre sí. La conexión eléctrica debe realizarse de la siguiente manera:<br>Después de la operación anterior, el portón no necesitará grabar el portón no necesitará grabar el reco-

Borne 2: 15 V (+) Borne 1:  $GND$  (-) Borne 3: FOT rrido nuevamente, se cerrará lentamente de un co-se cerrará lentamente de un co-se cerrará lentamente de un co**bon** 

# 2.10 – CONEXIÓN DEL PULSADOR "BOT"

La central reconoce un comando de pulsador cuando el borne BOT es conectado al GND, es decir, un pulso para GND.<br> **Velocidad de arrangue es decir** Borne 1: GND (-) **SADOR "BOT"**<br>ando de pulsador cuando el borne BOT es co-

Borne 1: GND (-)<br>Borne 4: BOT (Contacto NA)

#### 2.11 - CONEXIÓN DEL PULSADOR SOLO PARA APERTURA "ABR"

La central reconoce un comando de apertura cuando el borne ABR es co-<br>nectado al GND, es decir, un pulso para GND.<br>- Porne 1: CND ( )

Borne 1: GND (-) Borne 5: ABR (Contacto NA) Powered by

MANUAL DE INSTRUCCIONES

# **2.4 – CENTRAL DE MANDO** TRIFLEX FULL RANGE

2 Ver ítem PRIMERA ACTIVACIÓN DEL INVERSOR DESPUÉS DE SER INSTALADO EN EL AUTO-MATISMO (MEMORIZACIÓN).

#### **2.2 – ALIMENTACIÓN DEL SISTEMA 2.12 – CONEXIÓN DEL PULSADOR SOLO PARA CIERRE "FEC"**

3.1 – PRIMERA ACTIVACIÓN DEL INVERSOR DESPUÉS DE SER INSTALAmagnética o Luz de Garaje/Semáforo, Pulsadores, etc.), se recomienda rea-**DO (MEMORIZACIÓN)**

Cuando el inversor se enciende por primera vez después de haber sido ins-<br>talado en el automatismo, el portón debe iniciar un movimiento de apertura después de un comando externo o si se presiona el botón "+". **Si el movimiento es para cerrar, desconecte la alimentación y cambie O (MEMORIZACION)**<br>Jando el inversor se enciende por primera vez después de haber sido ins-<br>lado en el automatismo, el portón debe iniciar un meximiento de aportu

de posición dos cables del motor conectados al borne de la central. Una vez hecho esto, presione "+" o active un comando externo para la cen-<br>tral

Después de esta condición, deje que el portón se abra hasta que toque el tope de apertura o active el REEDA. Luego invertirá la dirección para cerrar. Déjelo tocar el tope de cierre o active el REEDF.<br>Déjelo tocar el tope de cierre o active el REEDF.

# **D**<br> **DES de la región:**

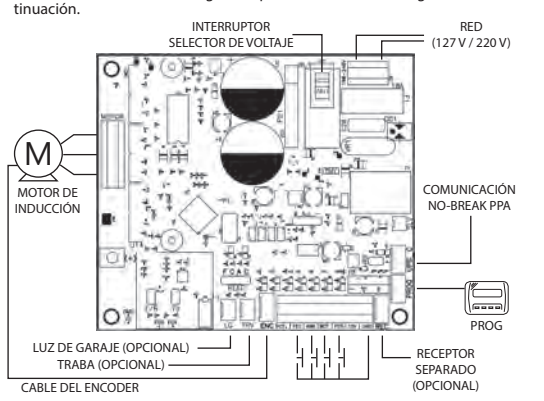

#### 2.2 – ALIMENTACIÓN DEL SISTEMA

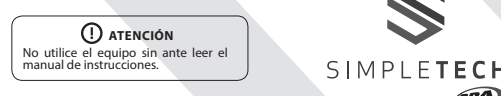

2.6 - CONEXIÓN DE LUZ DE GARAJE "LUZ"<br>Si se elige usar la luz de garaje, el "Módulo Opcional Relé" debe ser conectado a este conector. El funcionamiento de la luz estará siempre activado. cionando sin energía de la red eléctrica, es decir, por medio de las baterías.

#### 2.7 – CONEXIÓN DEL RECEPTOR SEPARADO "RX"

que la memoria esté vacía.

incorporado se desactivará.

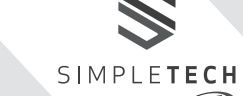

المستحدث المستحدث المستحدث المستحدث المستحدث المستحدث المستحدث بن المستحدث المستحدث .<br>4.1 – PRIMERA ACTIVACIÓN DEL INVERSOR DESPUÉS DE SER INSTALA-**DO EN BARRERAS (MEMORIZACIÓN) Velocidad de Rampa de** 

talado en el automatismo, la barrera debe iniciar un movimiento de apertu-**DO EN BARRERAS (MEMORIZACIÓN)**<br>Cuando el inversor se enciende por primera vez, después de haber sido ins-

calado en el automatismo, la barrera debe inicial diffuovimento de apertu-<br>la después de un comando externo o si se presiona el botón "+". Si el movimiento es para cerrar, desconecte la alimentación y cambie

**de posición dos cables del motor conectados al borne de la central.**<br>de posición dos cables del motor conectados al borne de la central. ac posición aos casies del motor concetados al some de la central.<br>Después de esta condición, deje que la barrera se abra hasta que toque el superior de una condición, deju que la sancha se asía hasta que toque el<br>tope de apertura. Luego se invertirá la dirección para cerrar. Déjela tocar el tope de cierre.<br>tope de cierre.

Ahora la barrera está lista para funcionar.

de fotocélula puede revertir la barrera. Ahora la barrera esta lista para funcionar.<br>**Nota:** Durante el cierre en el período de memorización, solo un comando  $var$ icidad para la memorización de recorrido de recorrido de recorrido de recorrido de recorrido de recorrido de recorrido de recorrido de recorrido de recorrido de recorrido de recorrido de recorrido de recorrido de recor

### 4.2 - A PARTIR DEL SEGUNDO ACCIONAMIENTO EN ADELANTE CUAN-4.2 – A PARTIR DEL SEGUNDO ACCIONAMIENTO EN ADELANTE COAN-<br>DO LA CENTRAL ES DESCONECTADA DE LA ENERGÍA

Después de la memorización, la barrera no necesitara volver a grabar el<br>recorrido si se desconecta de la alimentación. Simplemente, se abrirá len**forma, la barrera estará lista para funcionar.** Después de la memorización, la barrera no necesitará volver a grabar el tamente después de un comando, hasta tocar el tope de apertura. De esta

# **5 - GRABAR TRANSMISORES**

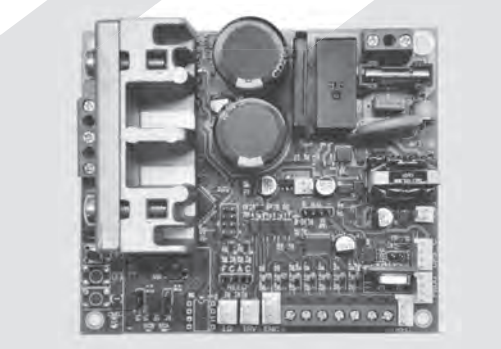

#### **1 – PRESENTACIÓN: CARACTERÍSTICAS TÉCNICAS DEL SISTEMA ELECTRÓNICO** 1 - PRESENTACIÓN: CARACTERÍSTICAS TÉCNICAS DEL SISTEMA<br>ELECTRÓNICO

La Central Triflex Connect permite configurar todos sus parámetros a tra-<br>vés del programador PROG, en tres idiomas (portugués, inglés o español),<br>o BLUE. Puede operar en todos los modelos de automatismos de PPA con motores de inducción<sup>1</sup> La Central Triflex Connect permite configurar todos sus parámetros a tra-<br>vés del programador PROG, en tres idiomas (portugués, inglés o español)<br>o BLUE. Puede operar en todos los modelos de automatismos de PPA con

motores de inducción<sup>1</sup>.<br>Tiene una memoria EEProm1 que almacena los códigos de los Transmisores<br>Tiene una memoria de la siguiente de la siguiente manera: grabados de forma encriptada. La Central también es compatible con Transmisores de Código Evolutivo con protocolo de PPA. El sistema puede accionarse por el control remoto a través del receptor de ados de forma en<br>res de Código Ev<br>tema puede acci

> de carrera cerrado. sean efectuados por servicio técnico autorizado PPA.<br>Caso el producto presente defecto o funcionamiento anormal,<br>busque un Servicio Técnico especializado para los debidos arreglos.

2.12 – CONEXION DEL POLSADOR SOLO PARA CIERRE PEC<br>La central reconoce un comando de cierre cuando el borne FEC se conecta al GND y luego se libera, es decir, un pulso para GND y luego el botón debe **Velocidad de Rampa de**  En los **portones** el ajuste va de 10 Hz (míni-

liberarse.<br>Esto facilita el uso en sistemas de control de acceso que utilizan fotocélulas **2.3** Borne 1: GND (-) o lazos inductivos para cerrar automáticamente el portón o la barrera.

Borne 6: FEC (Contato NA) Velocidad cerca de los puntos de parada du-

**L' ATENCION:**<br>El Controlador lógico suministra 15 V (corriente continua máxima de 300 na la conexión, a través de fotocélulas y receptores. Si los equipos re-<br>
En la para la alimentación de fotocélulas y receptores. Si los equipos rede la california de la california de reducción de reducción de la caja de la caja de la que en mayor voltaje o corriente, será necesario utilizar una fuente de  $\vert$ sensores proporcionar información de proporcionar información auxiliar. do de desplazamiento y la posición de desplazar de desplazar de portón durante la operación. Dichargo de la op **ATENCIÓN:** Velocidad para la memorización del recorrido

tral.

**2.15 – CONECTOR "INFO\_UPS"**<br>Este conector es la comunicación entre la central y el Nobreak PPA. Con esta<br>conexión instalada, la central optimiza el funcionamiento cuando está funcionando sin energía de la red eléctrica, es decir, por medio de las baterías. La central reduce el consumo cuando el motor está encendido; esto se hace **2.8 – CONEXIÓN DE LA FOTA DE LA FOTA DE LA FOTA DE LA FOTA DE LA FOTA DE LA FOTA DE LA FOTA DE LA FOTA DE LA FOTA DE LA FOTA DE LA FOTA DE LA FOTA DE LA FOTA DE LA FOTA DE LA FOTA DE LA FOTA DE LA FOTA DE LA FOTA DE LA FO** reduciendo la velocidad de trabajo y se puede alcanzar una reducción del 50%. **'S"**<br>:ión entre la central y el Nobreak PPA. Con esta<br>optimiza el funcionamiento cuando está fun-

# 3 – FUNCIÓN LÓGICA DEL SISTEMA PARA PORTONES.

**CONTENCIÓN:**<br>El portón solo puede funcionar con ENCODER o ENCODER más REED, pero no puede funcionar solo con REED. Durante el cierre en el período de memorización, solo un comando de fotocélula puede revertir el portón. portón. El valor mínimo es cero (0) y el valor máximo

#### <u>.</u><br>Ahora el portón automático está listo para funcionar. Durante la apertura permite detener el auto-

#### 3.2 – A PARTIR DEL SEGUNDO ACCIONAMENTO EN ADELANTE CUANDO s.2 – A PARTIR DEL SEGONDO ACCIONAMENTO EN ADELANTE COANDO<br>LA CENTRAL SEA DESCONECTADA DE LA ENERGÍA

**2.10 – CONEXIÓN DEL PULSADO DEL PULSADO DEL PULSADO DEL PULSADO DEL PULSADO DEL PULSADO DEL PULSADO DEL PULSADO DEL**<br>2.10 – CONEXIÓN DEL PUEDE DE PUEDE DE PUEDE DE PUEDE DE PUEDE DE PUEDE DE PUEDE DE PUEDE DE PUEDE DE PUE nectado, hasta tocar el tope de cierre. El motor se apagará después de unos<br>mando, hasta tocar el tope de cierre. El motor se apagará después de unos<br>coundos segundos.<br>El portón ya está listo para funcionar.<br>Cita manera, el portón siempre se abrirá portón siempre se abrirá portón siempre Después de la operación anterior, el portón no necesitará grabar el reco-rrido nuevamente. Simplemente, se cerrará lentamente después de un cosegundos. erior, el portón no necesitará grabar el reco-<br>nte se cerrará lentamente después de un co-

**2.11 LOCONECTURE DEL PULSADO DE CONTRADO DE LA CONFERENCIA DEL CONTRADO DE APERTURA DE LA CONFERENCIA DEL PUEDE PARA APERTE DE LA CONFERENCIA QUE PUEDE POR EL ACTIVADO PUEDE POR EL ACTIVADO PUEDE POR EL ACTIVADO PUEDE POR** rance este primer elene, el pamo de referencia que baseala será el de apertura para acelerar el reconocimiento de un punto conocido del recorrido. er portori ya esta ilsto para fancionar.<br>Si la fotocélula está obstruida o la central de control recibe un comando du-

IMPORTANTE: En el modo Híbrido, es decir, REED más ENCODER, si el portón se encuentra en uno de los REED, él portón arranca a plena velocidad,

de **Fourier de Fotoché per completa:**<br> **b) En la apertura:** el motor se apagará y esperará recibir algún comando<br>
porto inicipa el cierre. para iniciar el cierre.

para miciar el ciene.<br>En el ciclo de memorización, la función antiaplastamiento solo tiene la función de reconocer los fines de carrera de apertura y cierre, es decir, e punto del recorrido donde se detectó un obstáculo se interpretará como r<br>final de carrera.

mayor and antiona.<br>**ATENCIÓN:** este sistema antiaplastamiento no es suficiente para prevenir células en los automatismos. accidentes con personas y animales, por lo que es obligatorio utilizar Foto-

#### 11 – PRUEBA DE FUNCIONAMIENTO DEL ENCODER

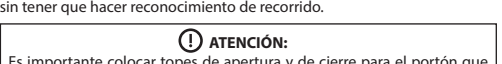

**6 - Borrar Transformation** in the Borror of the Borror of the Borror of the Borror of the Borror of the Borror of the Borror of the Borror of the Borror of the Borror of the Borror of the Borror of the Borror of the Borro ejemplo, el led "ECA" corresponde al sensor A, dentro del motorreductor. Es posible probar el encoder del automatismo y para eso, simplemente co-<br>Es posible probar el encoder del automatismo y para eso, simplemente conéctelo a la central y verifique si los ledes "ECA" y "ECB" están parpadeando e si los ledes ECA y ECB estan parpadeando<br>nueve. Cada led corresponde a un sensor, por<br>onde al sensor A, dentro del motorreductor. cuando el automatismo se mueve. Cada led corresponde a un sensor, por ejemplo, el led "ECA" corresponde al sensor A, dentro del motorreductor.

### 12 – SEÑALIZACIÓN DE EVENTOS Y FALLAS

**BR**<br>d "SN" parpadea rápidamente cada 0,1 s para advei **Función de grabar y borrar Transmisores**  el motor. La central podrá operar normalmente 10 s después de que se haya<br>el motor. La central podrá operar normalmente 10 s después de que se haya El led "SN" parpadea rápidamente cada 0,1 s para advertir que la etapa de<br>potencia se ha disparado debido a una sobrecorriente o un cortocircuito en producido la sobrecarga.

# 12.3 – SEÑALIZACIÓN DE LA FALTA DE EEPROM

n parpadea tres veces cuando la memoria esta presente, pero tien<br>enido que el microcontrolador no identifica como Código de Tran<br><sup>á</sup>lido 12.<del>4 - SENALIZACIÓN DE LEFNOM CON DATOS INVALIDOS</del><br>El led "SN" parpadea tres veces cuando la Memoria está presente, pero tiene s cuando la memoría esta presente, pero dene<br>ntrolador no identifica como Código de Transmisor Válido.

### 12.5 – SEÑALIZACIÓN DE FINAL DE CARRERA ABIERTO

**– SERVEREZACION DE FIRAL DE CARRERA ABIERTO**<br>Il "FC" parpadea cuando el portón se encuentra en región de final de<br>-- el titolo carrera abierto.

12.6 – SEÑALIZACIÓN DE FINAL DE CARRERA CERRADO FINAL DE CARRERA CERRA de carrera cerrado. TIEMPO PARA CERTA COMADO<br>Indo el portón se encuentra en región de final

**CANUA EN LOS CONDENSADORES**<br>ste carga en los condensadores de la etapa de El led "BUS" indica que existe carga en los condensadores de la etapa de<br>Pataraia Potencia.

rotencia.<br>Atención: ¡No debe tocarse en la región de potencia (región de los capacitoen la r r, de la placa mientras este led este encendido e incluso después de qui<br>inversor esté desconectado de la red eléctrica! rria región de potencia (región de los capacitos<br>Pled esté encendido e incluso después de que  $\mathcal{L}$  are peat of the put determined separation borne peak of put  $\mathcal{L}$ res) de la placa mientras este led esté encendido e incluso después de que el inversor esté desconectado de la red eléctrica!

### 12.8 – SEÑALIZACIÓN DE COMANDOS

al recorrido del local

Es importante colocar topes de apertura y de cierre para el portón que será automatizado.<br><u>Ida</u> Se puede dejarlo más cerca o menos cerca del

Cierre el puente TX y mantenga presionado el botón (+) de la central hasta<br>que la memoria esté vacía. **7 - TABLA DE FUNCIONES** que la memoria esté vacía. **morización 0% a 32% tacto de la Fotocélula**

Tabla de Funciones de Programación: esta tabla es la misma para PROG o para el monitor incorporado, pero cuando PROG está conectado, el monitor<br>incorporado se desectivará

Cierre el puente TX, mantenga presionado el botón del transmisor y conportón abierto debe conectarse para que se encienda el led "RDA", pin del reducir durante la memorización, por ejem- -Normalmente abierto: la entrada en reposo está desconectada del GND; acepta un co-

# **6 - BORRAR TRANSMISORES**

## **4 – FUNCIÓN LÓGICA DEL SISTEMA PARA BARRERAS. 8 - BORRAR RECORRIDO GRAVADO**

**4.1 – Porton RECORRIDO GRAVADO**<br>Para borrar el recorrido mantenga presionado el botón (+) durante 5 segundos hasta que se encienda el led SN.

# 9 - APLICAR VALORES PREDETERMINADOS DE FÁBRICA

Para aplicar los valores predeterminados de fábrica mantenga presionado el **botón** (+) durante 10 segundos hasta que el led SN parpadee rápidamente. Para aplicar los valores predeterminados de fabrica mantenga presionado el<br>botón (+) durante 10 segundos hasta que el led SN parpadee rápidamente.

### Después de esta condición, deje que la barrera se abra hasta que toque el **Importante:** para probar los cambios realiza-**10 – SISTEMA ANTIAPLASTAMIENTO**

producido la sobrecarga. Configuración del con

Tacto de la Potocelula de Pesas conectada al GND, acepta un componente del GND. para el monitor incorporado, pero cuando PROG está conectado, el monitor -Resistiva: la entrada debe tener todas las **12.4 – SEÑALIZACIÓN DE EEPROM CON DATOS INVÁLIDOS**

tacto de la Fotocélula debe estar conectada al GND; acepta un co-

| fotocélulas conectadas. Presione el botón (+)

**Evolutivo establecida** establecida en el establecida en el establecida en el establecida en el establecida en el establecida en el establecida en el establecida en el establecida en el establecida en el establecida en e

**7 - TABLA DE FUNCIONES** cerrado o abierto o en modo resistivo. **12.1 – SEÑALIZACIÓNDE FUNCIONAMIENTO DEL MICROCONTROLADOR**  La función principal del led "SN" es indicar que el microcontrolador de la pla-<br>ca está operativo, parpadea con una frecuencia de aproximadamente 1Hz. iN″ es indicar que el microcontrolador de la pla-<br>:on una frecuencia de aproximadamente 1Hz.<br>. La función principal del led "SN" es indicar que el microcontrolador de la pla-ca está operativo, parpadea con una frecuencia de aproximadamente 1Hz.

#### 12.2 – SEÑALIZACION DE SOBRECORRIENTE O CORTOCIRCUITO EN EL **tactor** de la Fotoche de la Fotoche de la Fotoche de la Fotoche de la Fotoche de la Fotoche de la Fotoche de la Fotoche de la Fotoche de la Fotoche de la Fotoche de la Fotoche de la Fotoche de la Fotoche de la Fotoche de

#### El letribuido por:<br>**Simpletech SPA. 5impletech SPA.**<br>Carretera General San Martín 8250, bodega 6A Distribuido por: Quilicura - Santiago - Chile **www.simpletech.cl | +56 9 5983 1295 Hecho en Brasil**

El portón no correspond donde está instalado cierre o choca al cerrarse).

transmisor deseado; observe que el texto "Re-Esta función permite accionar el motor para El led "SN" parpadea dos veces cuando la Memoria no está presente.

# 12.4 – SEÑALIZACIÓN DE EEPROM CON DATOS INVÁLIDOS

se cierra. **COL** COTTECTAMENTE. **Portón automático** Para aplicar los valores predeterminados de fábrica mantenga presionado el (memorización).

> Sensor de corriente actuando. Esto cuando el motor está con problemas

PLAZO DE GARANTÍA punto del recorrido de secundo de secundo se detectó un observado de secundo se detecto do secundo de secundo de tecnología de la Aviacción de la Aviacción de la Aviacción de la Aviacción de la Aviacción de la Aviacción de

proyectos, fabricación, montaje y/o solidariamente en consecuencia de<br>vicios de calidad de material que se lo hagan impropio o inadecuado la fecha de adquisición, siempre que se cumplan las orientaciones de

ductos PPA, añadimos al plazo anteriormente descrito r fecha de adquisición pueda ser comprobada por el consumidor a través responsabilidad de PPA se queda restringida a la reparación o reemplazo<br>del aparato por ella fabricada, pajo las siguientes condiciones: iezas o componentes, así como arreglar lo cualquier trilitzación de piezas no óriginales observadas en el usó,<br> **12. La garantía por parte del consumidor;**<br>
2. Su garantía no se extenderá a accesorios como cables, kit de tornillos,<br>
12. soportes de fijación, fuent

en los productos PPA, añadimos al plazo anteriormente descrito más 275<br>días, alcanzando el total de un año, igualmente contados desde que la<br>fecha de adquisición pueda ser comprobada por el consumidor a través<br>do comproban

cualquier utilización de piezas no originales observadas en el uso,<br>implicará en la exclusión de la garantía por parte del consumidor;<br>2. La garantía no se extenderá a accesorios como cables, kit de tornillos,

# **el modo Automático selecciona el valor cero, el automatismo se vuelve semiautomático. 12.7 – SEÑALIZACIÓN DE CARGA EN LOS CONDENSADORES**

4. Se debe enviar el aparato directamente a la empresa responsable de la venta (representante del fabricante), a través de la dirección que la pérdida de la garantía; 5. En el período adicional de 275 días, las visitas y los transportes de transporte del aparato y/o técnico son responsabilidad del<br>propietario y<br>6. La reparación o reemplazo del aparato no prorroga el plazo de<br>garantía.

del aparato por ella fabricada, bajo las siguientes condiciones:<br>1. La reparación\_y reajuste\_de aparatos solo pueden real

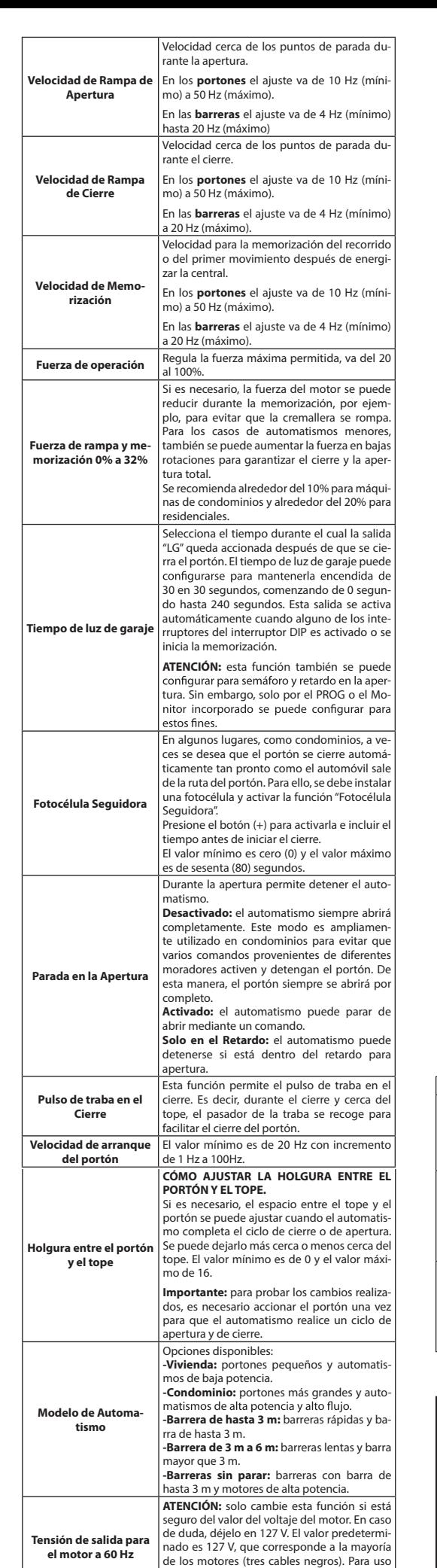

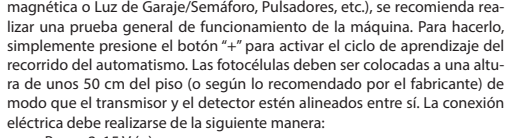

# **2.15 – CONECTOR "INFO\_UPS" morización 0% a 32%**

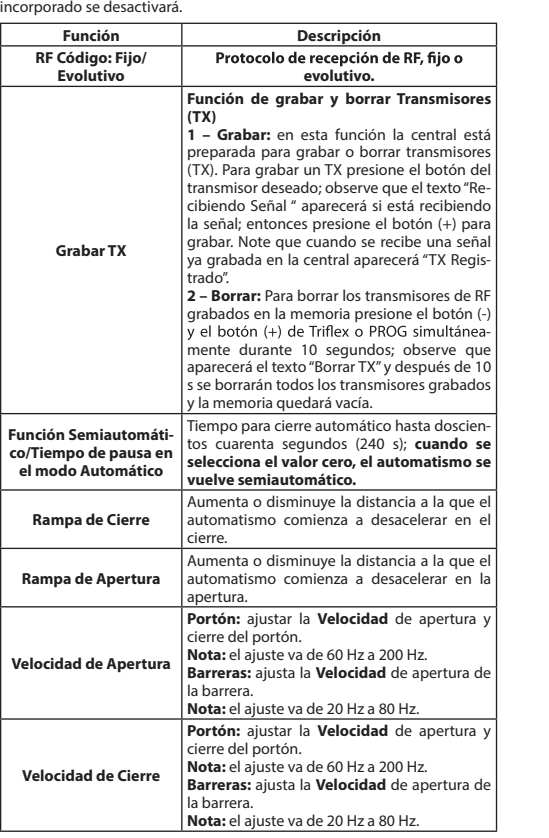

-

Verificar la resistencia<br>del estator. Verificar la

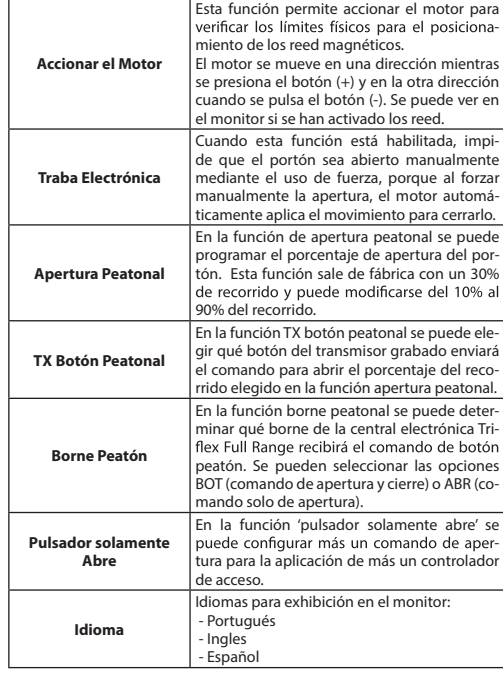

en los motores de tres cables amantos (220<br>V), se puede cambiar el valor de esta función. **6 - Boxes** Contractor Contractor Contractor Contractor Contractor Contractor Contractor Contractor Contractor Co cerrado o abierto o en modo resistivo.<br>- Normalmente abierto: la entrada en reposo

Esta funcion le permite comiguiar si la foto de la funciona con contacto normalmente

potencia de la motorriente o un cortocide de la motor en una sobrecorriente o un cortocidente de que se havante de proprieto en un cortocidente de que se havante de proprieto en un cortocidente de proprieto en un control d

en los motores de tres cables amarillos (220

Esta función le permite configurar si la foto

está desconectada del GND; acepta un co

quier valor diferente que llegue activará un

**-**

para calibrar este valor como estándar; cual-

**1 con** mando cuando es conectada al GND.<br>**Con-** -Normalmente cerrada: la entrada en reposo

**tacto de la Fotocélula**

**12.3 – Señación de la falación de la falación de la falación de la falación de la memoria de la memoria de la**<br>1. Sufrir daños provocados por agentes de la naturaleza, co

4. Se debe enviar el aparato directamente a la empresa responsable de la varia (la permeta del aparto de compra<br>la venta (representante del tabricante), a través de la dirección que figura en el recibo de compra, debidamen

- 
- 12. Sea instalado en red eléctrica inadecuada o en desacuerdo con **de Santana de Solomo.**<br>Le gualquiera de las instrucciones de instalación descritas en el manual;
- 
- 4. Presența 1. Sufrir daños proyocados por agentes de la naturaleza, como<br>descargas atmosféricas, inundaciones, incendios, desmoronamientos<br>2. Sea instalado en red eléctrica inadecuada o en desacuerdo con<br>3. Presenta de las instruccio
- 
- 
- **12.1 Sensional no autorizado;<br>No sea usado para lo que ha sido proyectado;<br>No sea usado en condiciones normales;<br>Sufrir daños causados por accesorios o aparatos conectados al** producto.

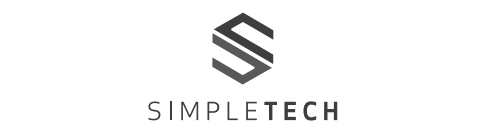

rante el cierre.

2.13 – CONEXIÓN DE LOS SENSORES REED DE FINAL DE CARRERA "CACF" a central reconoce un "reed" activado cuando el pin que se refiere a él en modelos con monitor la visualización será en la pantalla. la barra de pines CACF (Común, Reed Abierto, Común, Reed Cerrado) es co-**rización** En los **portones** el ajuste va de 10 Hz (míninectado al GND (Común), es decir, un pulso para GND.

La única condición que se debe cumplir es que el reed que representa el portón abierto debe conectarse para que se encienda el led "RDA", pin del<br>conector "CACF" marcado con la letra "A". Y el led "RDF" debe encenderse cuando el portón esté cerrado, pin del conector "CACF" marcado con la letra apertura del automatismo después de accionar la traba. "F". rse para que se er **Fuera "CACF" marcado con la letra "A". Y el led "RDF" debe encenderse<br>colo sla sutén asté samada pin del sensatar "CACF" marcada sen la latra** 

**2.14 – CONECTOR "PROG"**<br>Este conector es la comunicación entre la central y los programadores PROG o BLUE, contatto Wi-Fi connect y módulo connect Smart. .<br>Lación entre la central y los programadores

El valor mínimo es de 20 Hz con incremento

tope. El valor mínimo es de 0 y el valor mínimo es de 0 y el valor máxi-

# 4 – FUNCIÓN LÓGICA DEL SISTEMA PARA BARRERAS.

**Idioma** (frena antes del tope de

**MOTOR**

misor Válido.

Restaurar el recorrido grabado.

comandos para abrir, él se cierra.

La memorización no se realizó correctamente.

**10** – **10** – **10** accuation accuse to the corrient<br> **10** – **10** – **10** – **10** – **10** – **10** – **10** – **10** – **10** – **10** – **10** – **10** – **10** – **10** – **10** – **10** – **10** – **10** – **10** – **10** – **10** – **10** – **10** – **10** –  $\lceil \frac{1}{2} \rceil$  applaantiente y en motor  $\lceil \frac{1}{2} \rceil$  puede acontecer  $\lceil \frac{1}{2} \rceil$  (debe ser inferior a 3A en el recorrido del motor del RMS promedio y 5A  $\vert$  esta con problemas.  $\vert$  RMS de pico (Max. 2 s).

activación del inversor después de ser instalado en el

# 13 – PROBLEMAS Y SOLUCIONES

instalado.

Led "SN" parpadea rápidamente y el moto se apaga.

abierto y cuando recibe  $\begin{bmatrix} a & b \\ c & c \end{bmatrix}$ 

**Pulsador Solaris** 

**Portón: Borne Peatón: De Comandos**<br>El led "CMD" encendido indica que la central está recibiendo algún comanci led "CMD" encendido maica que la central esta recibiendo algun coman-<br>do de las entradas digitales, por ejemplo: ABR, FEC, BOT o FOT.

> **Palla Causa Solución** Hay un recorrido

**8 - Borrar Records and Science Corp. 2015** - Ver ítem: primera El portón permanece  $\left| \right|$  expression activación del  $\left| \right|$ 

no, *interente*<br>grabado diferente del recorrido del **Restaurar el recorrido** de le compte de 20 de 20 de 20 de 20 de 20 de 20 de 20 de 20 de 20 de 20 de 20 de 20 de 20 de 20 de 20 de 20 d<br>Le production de 20 de 20 de 20 de 20 de 20 de 20 de 20 de 20 de 20 de 20 de 20 de 20 de 20 de 20 de 20 de 20<br>2

corriente en el motor

**PLAZO DE GARANTÍA**

proyectós, fabricación, móntaje y/o solidariamente en consecuencia de<br>Viciós de calidad de material que se lo hagan impropio o inadecuado<br>al consumo a cual se destina por el plazo legal de nóventa días deste<br>la fecha de ad

3.

sean efectuados por servicio técnico autórizado PPA.

#### **Recomendación:**